# **abuledu-maquettes - Task - Tâche #1023**

# **[9.08] Windows Seven - Déploiement**

22/12/2010 10:53 - Stéphane Hays

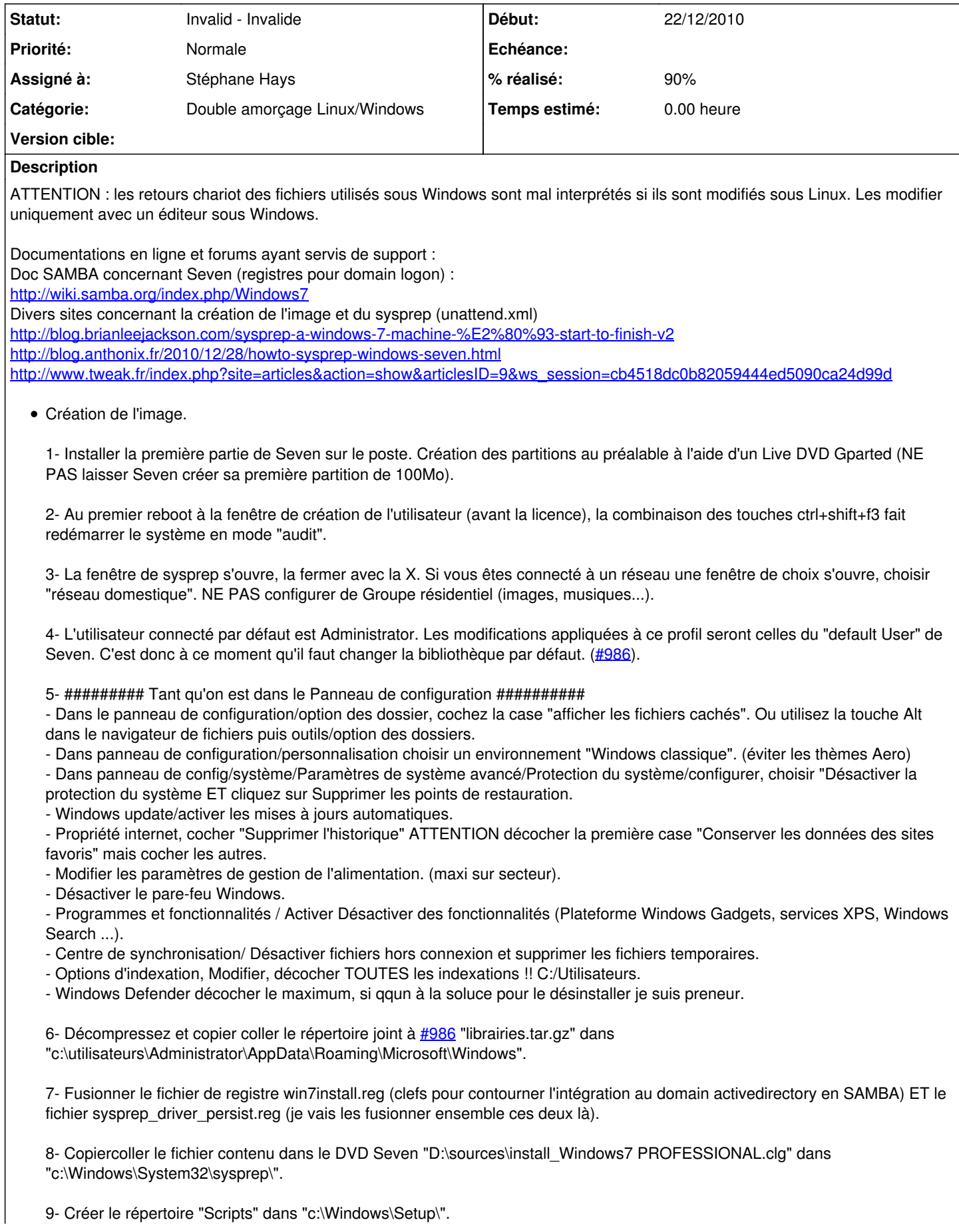

10- Faire les mises à jour Windows et installer les drivers. (Vous devrez redémarrer avant de syspreper le système). Drivers => la plupart comportent maintenant des logiciels totalement inutiles dans notre cas. Décompressez les fichiers dans c:\drivers, puis laisser le soin à Windows par le gestionnaire de périphériques de trouver les \*.inf et consort de gestion de pilotes. Puis supprimez le répertoire créé c:\drivers.

11- Télécharger Ccleaner version gratuite <http://www.piriform.com/ccleaner/download/standard>l'exécuter en prenant soin de bien TOUT cocher.

Aller dans "Ordinateur" et faire un clique droit/propriété sur le disque C:\ nettoyer le disque et défragmenter 2 fois de suite. Penser à décocher "afficher les fichiers cachés".

12- Aller dans le répertoire "c:\Windows\System32\sysprep\" faire un clic droit à la souris avec la touche shift enfoncée. Choisir dans le menu "Ouvrir un fenêtre de commande ici".

13- Dans la fenêtre de commande tapez "sysprep /generalize /oobe /shutdown".

14- À l'extinction, ne pas redémarrer Seven, faire une image clonezilla de la partition.

15- Ajouter dans le répertoire de l'image les fichiers SetupComplete.cmd horizon-postrestaure netdom.exe netdom.exe.mui win7install.reg win7-1108.reg unattend.xml

### **Demandes liées:**

Lié à horizon-default-settings - Bug #2106: [11.08] Windows seven - Raccourci... **Invalid - Invalide3/04/2012** 

#### **Historique**

#### **#1 - 22/12/2010 10:54 - Stéphane Hays**

*- Sujet changé de WIndows Seven - Déploiement à Windows Seven - Déploiement*

## **#2 - 06/01/2011 12:03 - Stéphane Hays**

*- Fichier Unattend.xml ajouté*

*- % réalisé changé de 0 à 90*

#### **#3 - 06/01/2011 14:09 - Stéphane Hays**

*- Fichier SetupComplete.cmd ajouté*

### **#4 - 06/01/2011 14:10 - Stéphane Hays**

Génération du fichier unattend.xml (ancien sysprep.inf). Utilisation de l'outil Microsoft AIK : <http://www.microsoft.com/downloads/fr-fr/details.aspx?FamilyID=c7d4bc6d-15f3-4284-9123-679830d629f2> La doc est sur le site <http://blog.brianleejackson.com/sysprep-a-windows-7-machine-%E2%80%93-start-to-finish-v2>

#### **#5 - 22/07/2011 09:54 - Stéphane Hays**

*- Sujet changé de Windows Seven - Déploiement à [9.08] Windows Seven - Déploiement*

#### **#6 - 26/09/2011 17:01 - Stéphane Hays**

- *Fichier horizon.postrestaure ajouté*
- *Fichier sysprep\_driver\_persist.reg ajouté*
- *Fichier win7install.reg ajouté*
- *Fichier Libraries.zip ajouté*
- *Fichier netdom.exe ajouté*
- *Fichier netdom.exe.mui ajouté*

#### **#7 - 19/08/2012 13:29 - Eric Seigne**

*- Statut changé de New - Nouveau à Invalid - Invalide*

# **Fichiers**

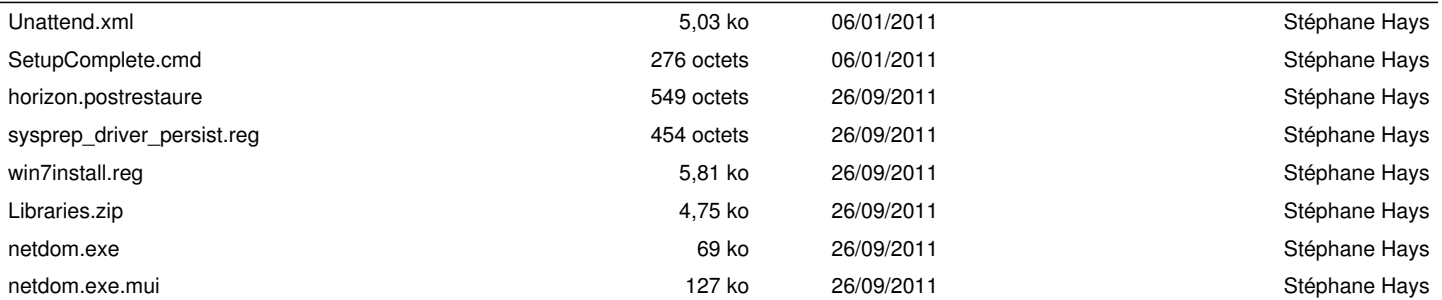